# RESULTADOS DE LABORATORIO **ONLINE**

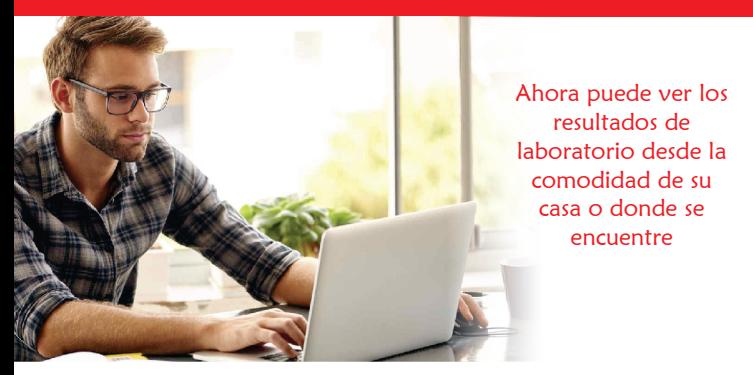

Para poder ver sus resultados de Laboratorio en la página web de la Clínica Centenario Peruano Japonesa usted debe seguir los siguientes pasos:

### Paso 1: Ingrese a nuestra página web: www.clinicapj.org.pe

## Paso 2: Seleccione LABORATORIO:

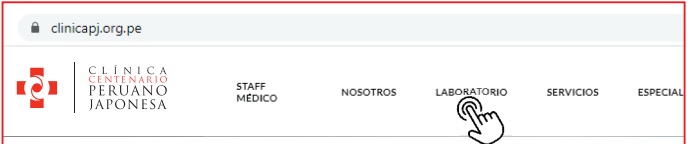

### Paso 3: El Usuario y Contraseña es el número de la Historia Clínica del paciente (HHCC), el cual se indica en su boleta de pago.

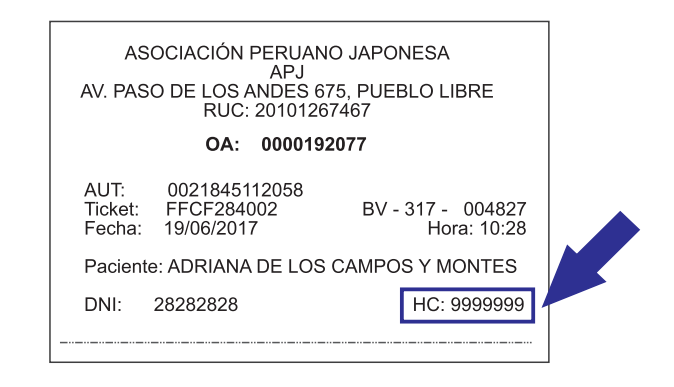

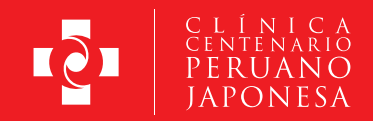

#### Paso 4: Llenar los datos que le solicitan y hacer click en INGRESAR: **RESULTADOS DE**

# **LABORATORIO**

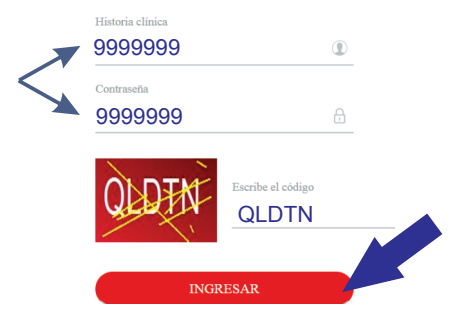

Paso 5: Ingrese su fecha de nacimiento como en el siguiente ejemplo: 05/10/1958 (día/mes/año)

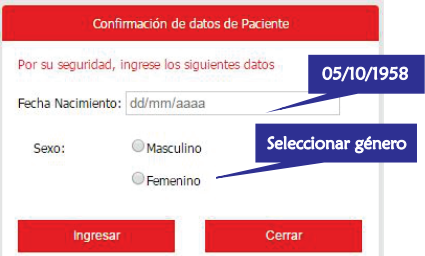

\*Por confidencialidad algunos resultados no serán registrados en la página web.

# Paso 6: Visualice o descargue sus resultados

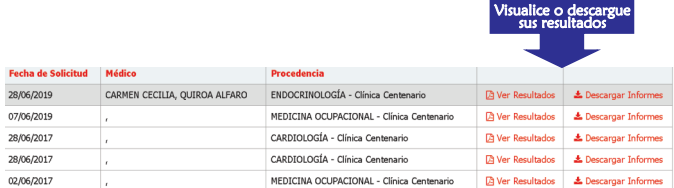

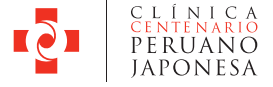

Av. Paso de los Andes 675, Pueblo Libre

Central Telefónica 208-8000 **ANEXO LABORATORIO: 6010** www.clinicapj.org.pe